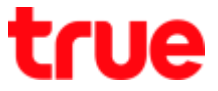

## **Set up Internet and MMS APN on Samsung Galaxy S9+**

This manual can be applied to Samsung Galaxy S9+ and Samsung other models with Android 8 or later

1. On main page swipe screen up 2. Select **(Settings)**

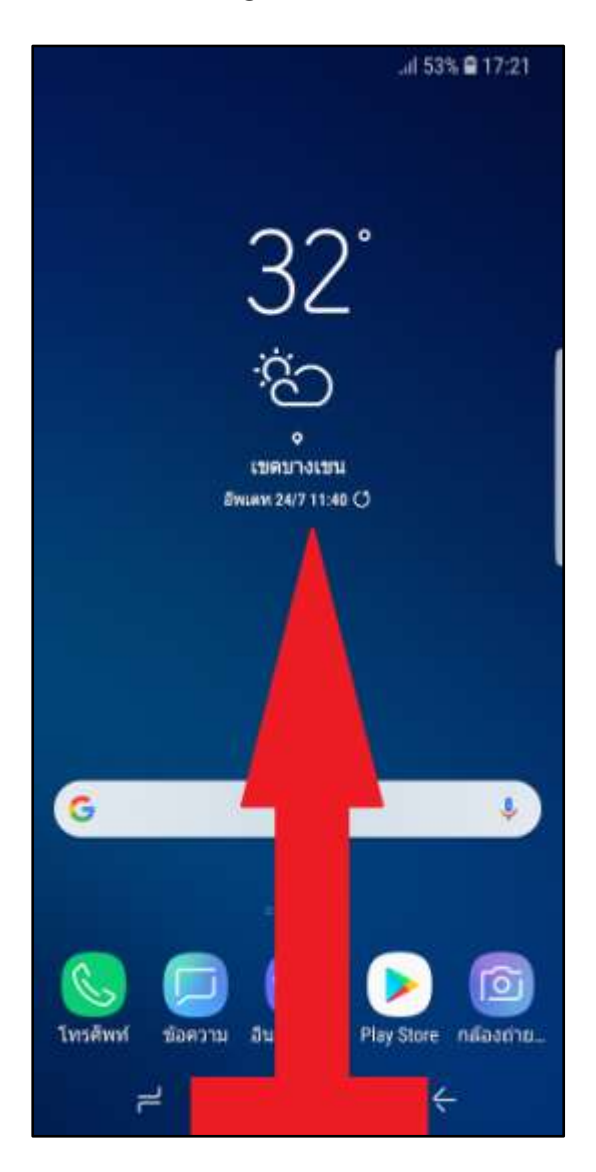

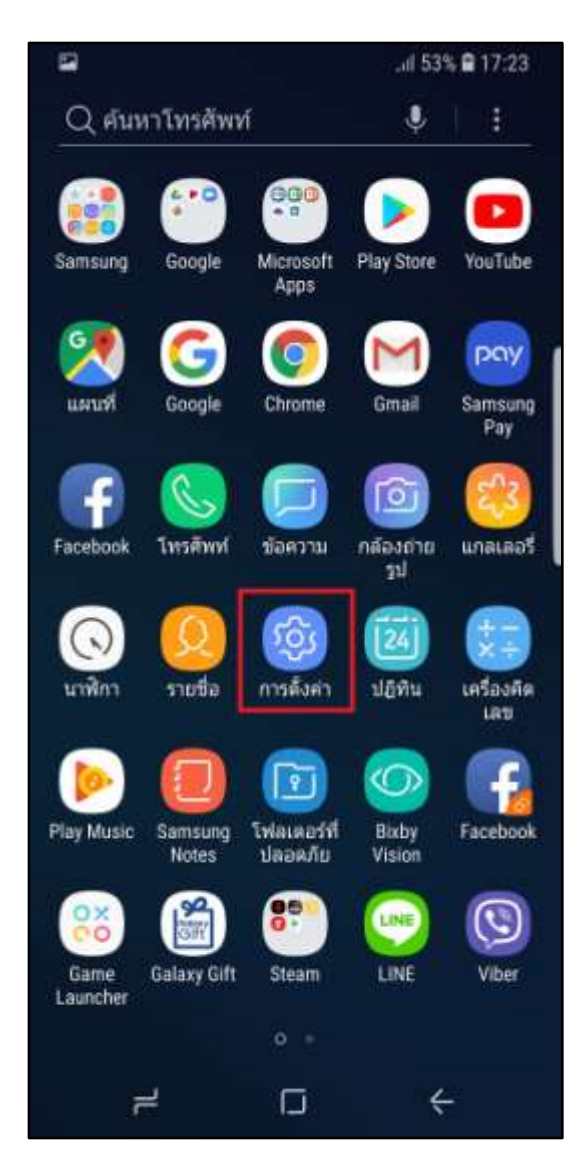

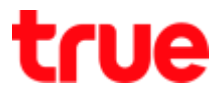

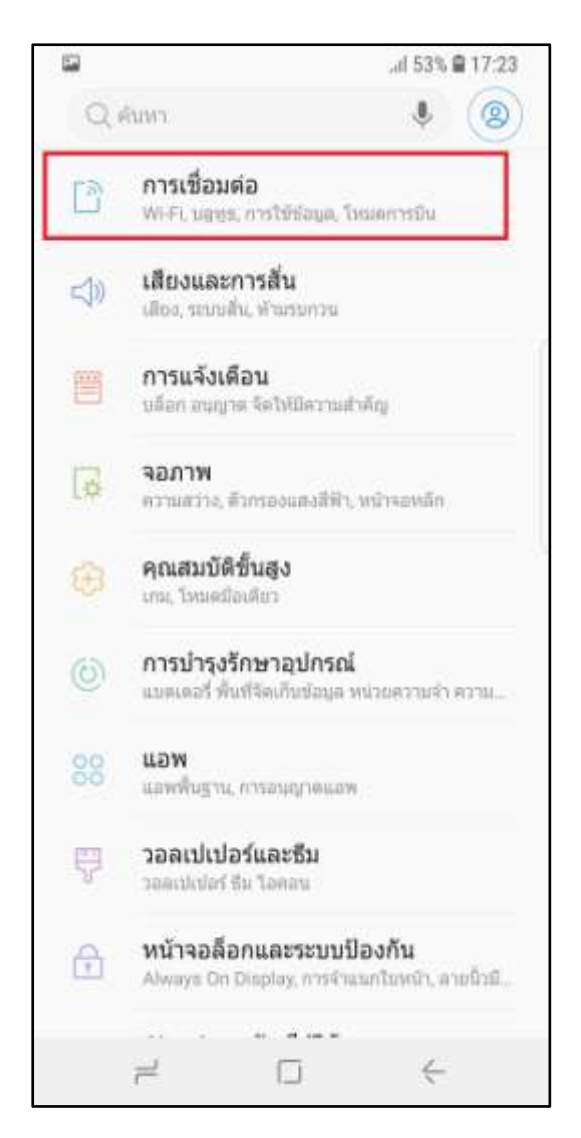

3. Select **(Connections)** 4. And then **(Mobile networks)**

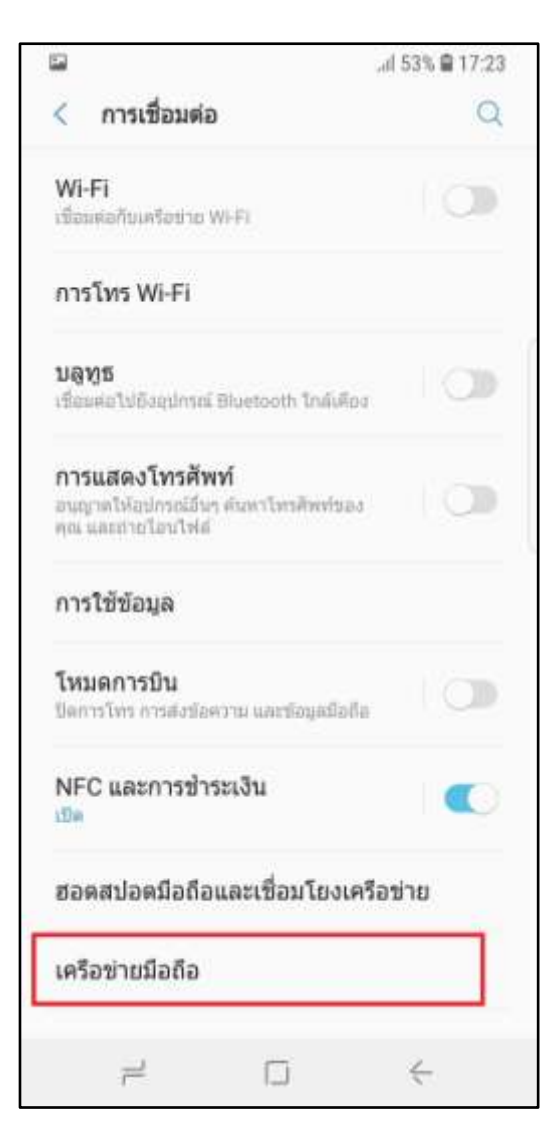

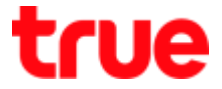

5. Select **(Access Point Names) Setup Automatically**

6. If you find blank screen or incomplete information, you can set up automatically by tapping Menu button

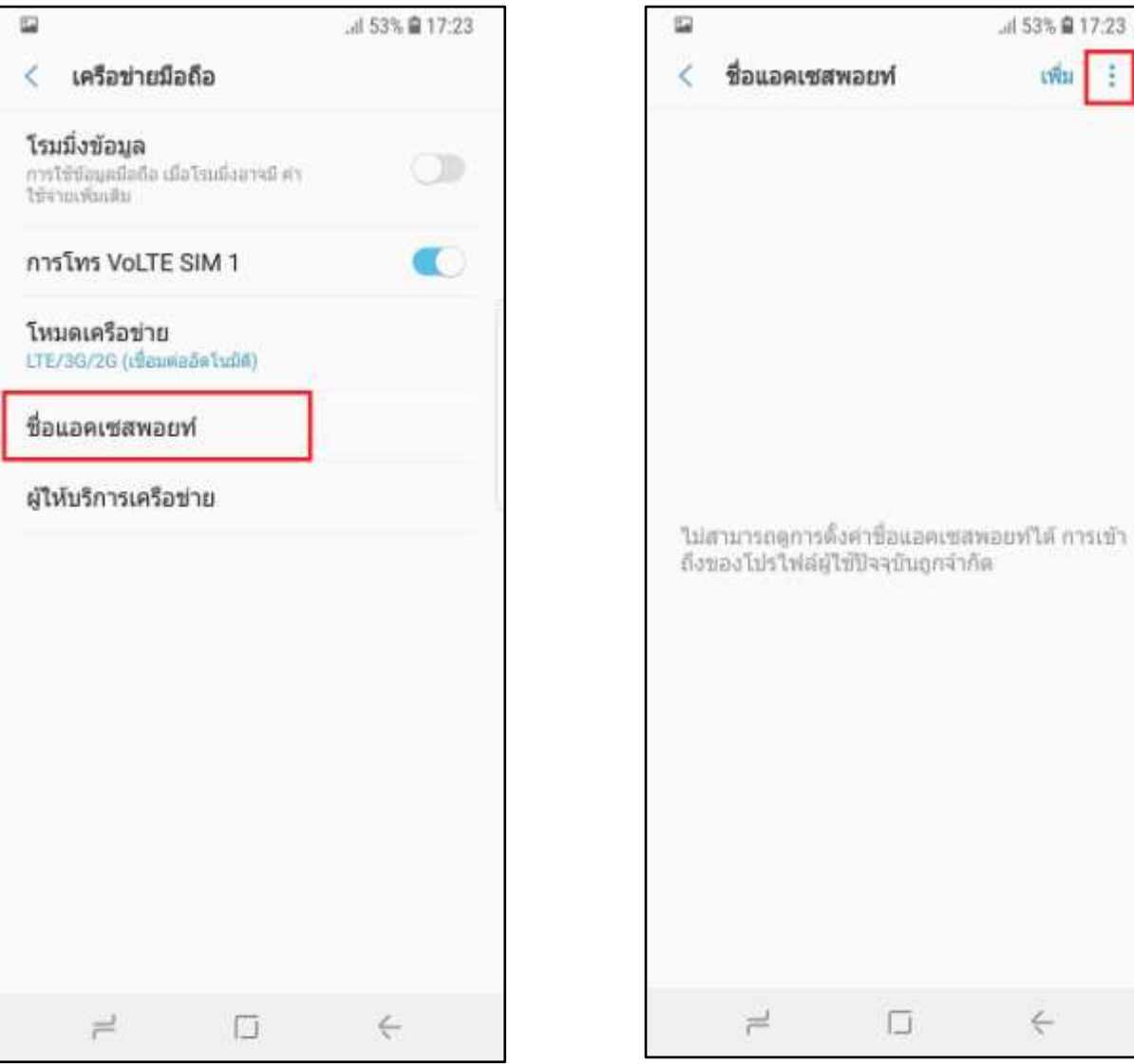

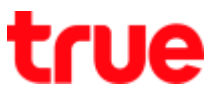

## 7. And then **(Reset to default)** 8. Select **(RESET) to confirm**

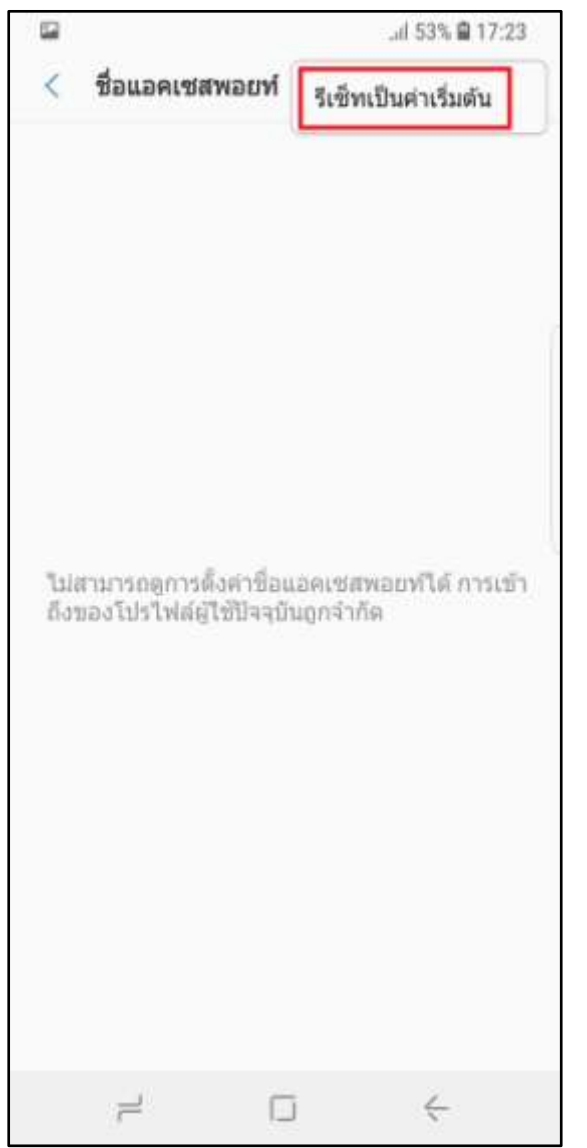

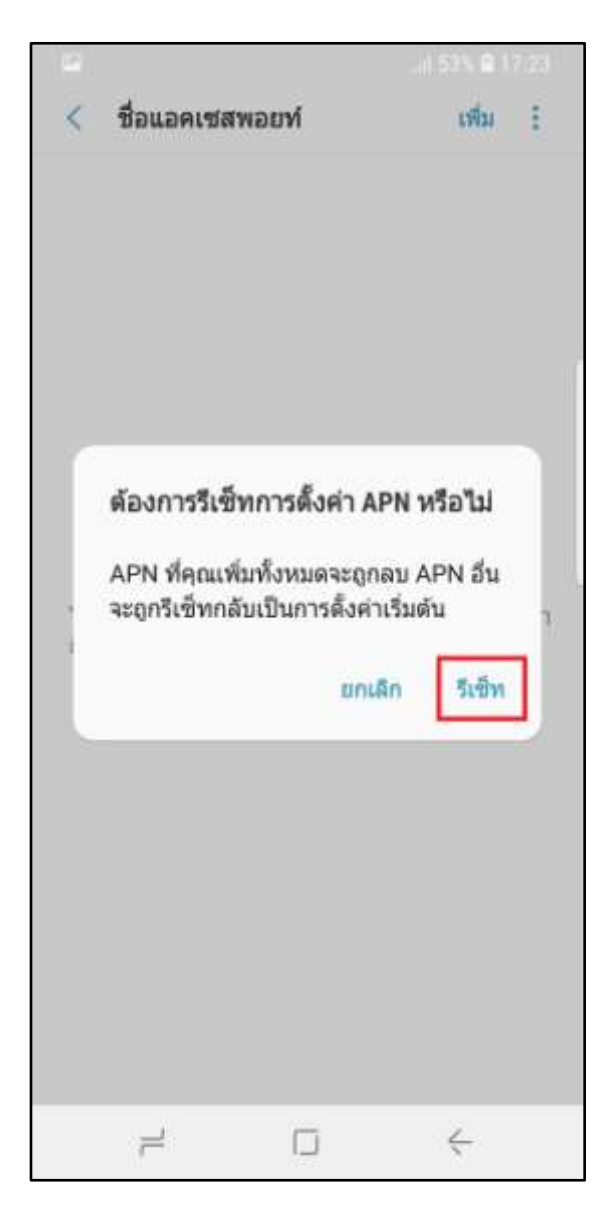

TRUE CORPORATION PUBLIC COMPANY LIMITED **18 TRUE TOWER, RATCHADAPHISEK ROAD,** HUAI KHWANG, BANGKOK10310 THAILAND WWW.TRUECORP.CO.TH

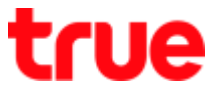

- .al 55% 을 17:31 82  $\overline{\left\langle \right\rangle }$ ชื่อแอคเซสพอยท์  $v\hbar u$  : กำลังคืนค่าการตั้งค่าเริ่มต้นของ APN...
- 9. System is resetting APN 10. Once finished, 3 APNs will appear:

# INTENRET/ MMS / IMS

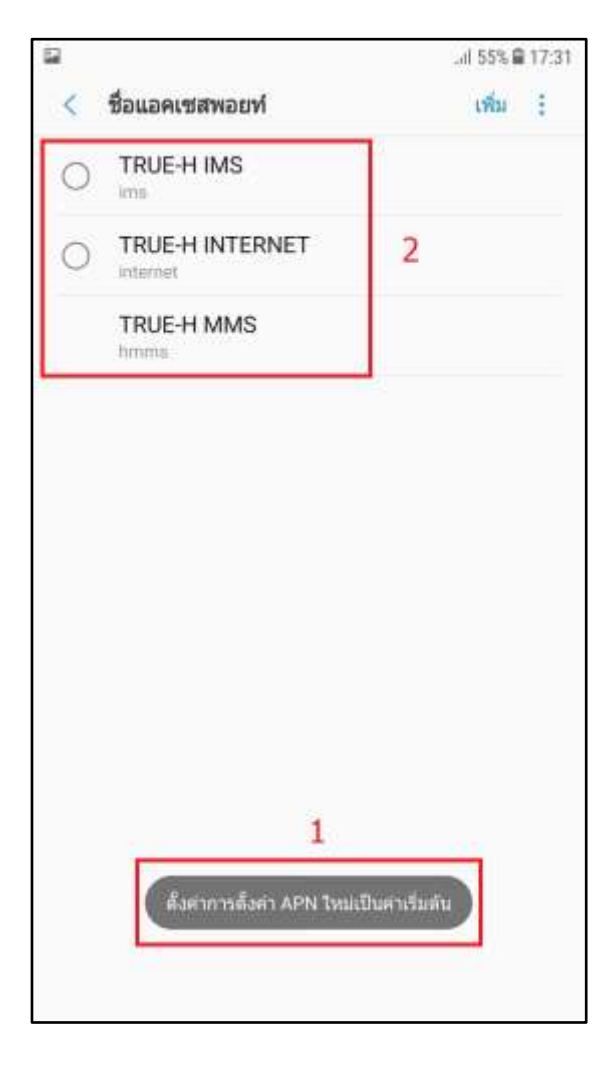

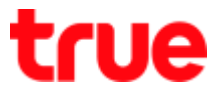

11. Select APN for internet connection, click a circle in front of **TRUE-H INTERNET** to make it blue > if mobile data is on, device will connect network and show on screen (example : connect 4G and sendingreceiving data)

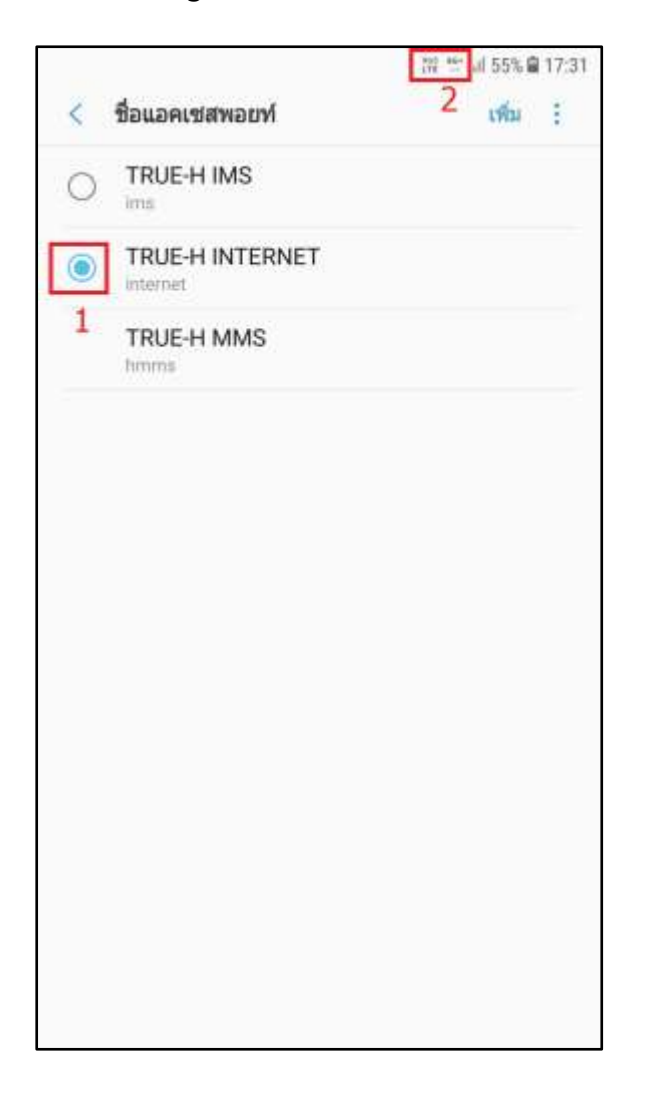

## **Setup Manually**

12. At (Access Point Names), tap **(ADD) to set up** APN

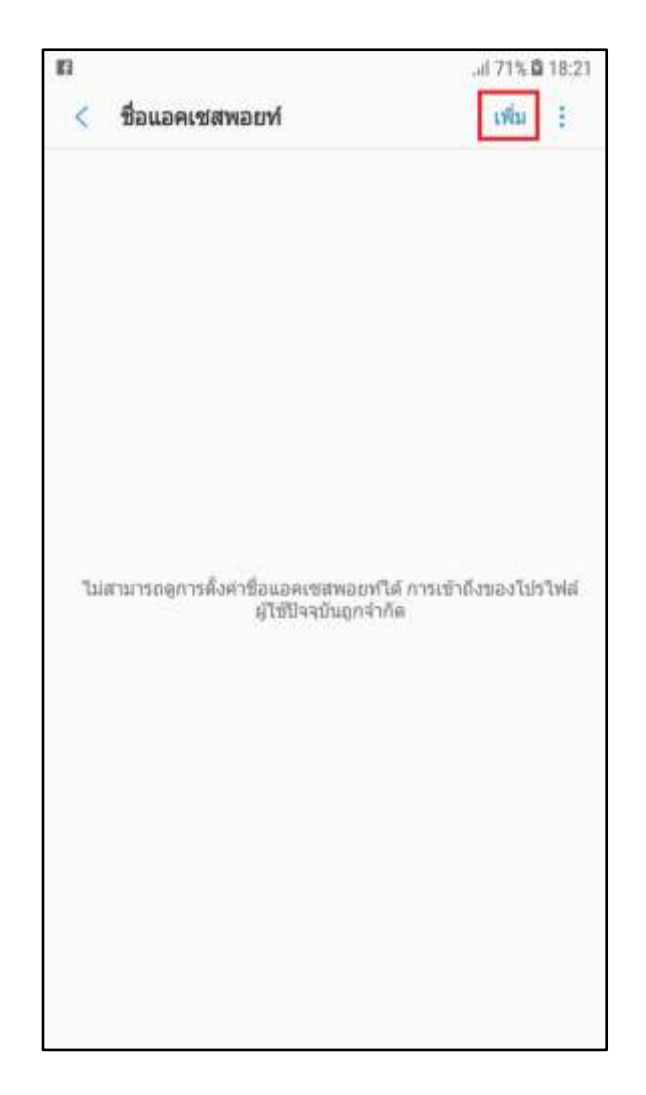

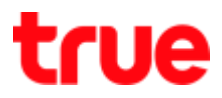

## 13. **Internet APN**

- Name = TRUE-H INTERNET
- $\bullet$  APN = internet
- Username = true
- $\bullet$  Password = true
- Authenication type = PAP
- $\bullet$  APN type = default, supl
- $\bullet$  APN protocol = IPv4/iPv6
- Tap (Save)

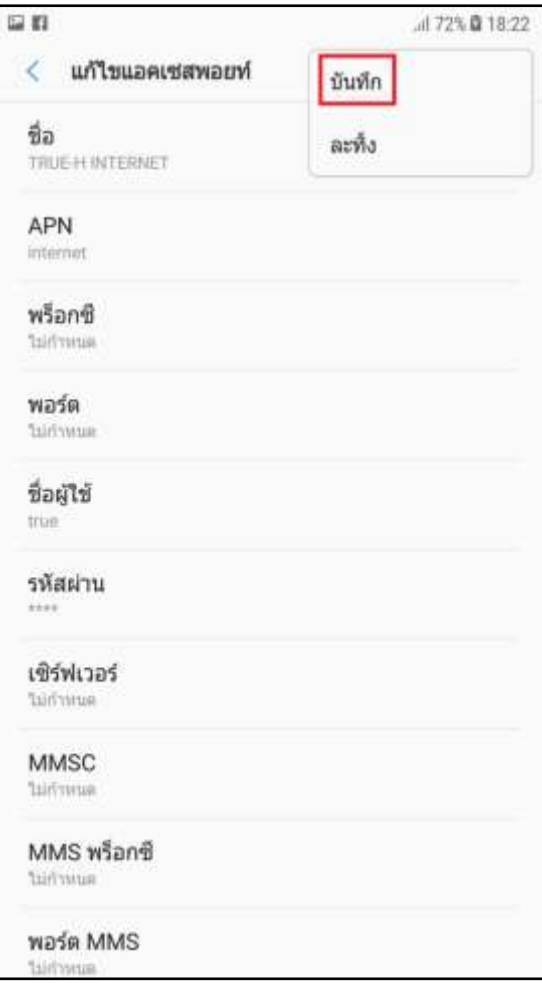

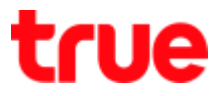

14. Tap **TRUE-H INTERNET** to have a blue circle in front in order to use this APN for internet connection

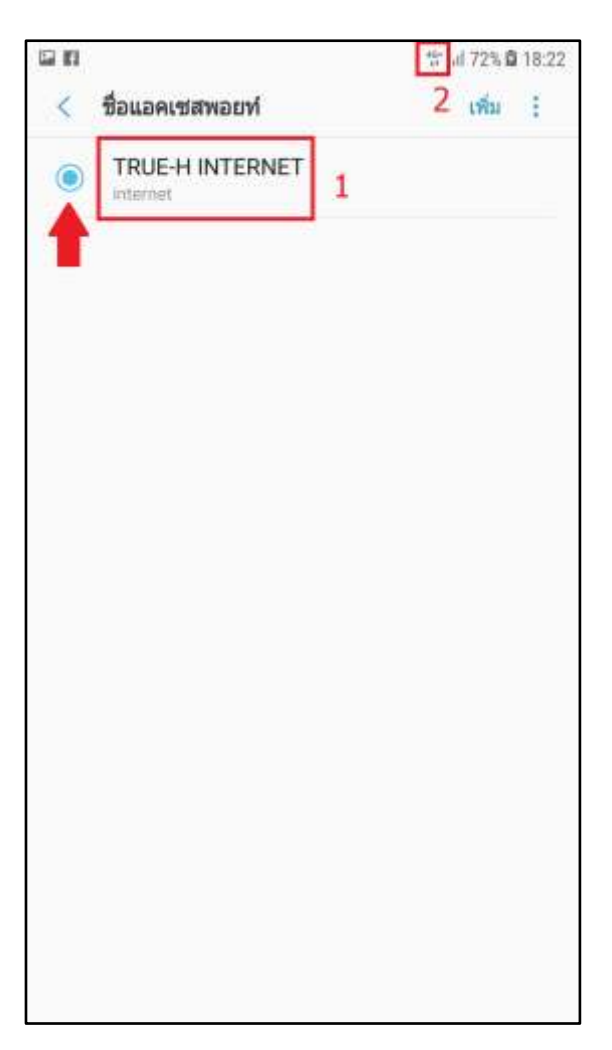

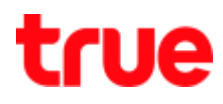

### 15. **MMS** APN

- $\bullet$  Name = TRUE-H MMS
- $\bullet$  APN = hmms
- Username = true
- $\bullet$  Password = true
- MMSC = http://mms.trueh.com:8002/
- MMS proxy (Multimedia message proxy) = 010.004.007.039
- MMS port (Multimedia message port) = 8080
- Authenication type = PAP
- $\bullet$  APN type = mms
- $\bullet$  APN protocol = IPv4
- Tap (Save)

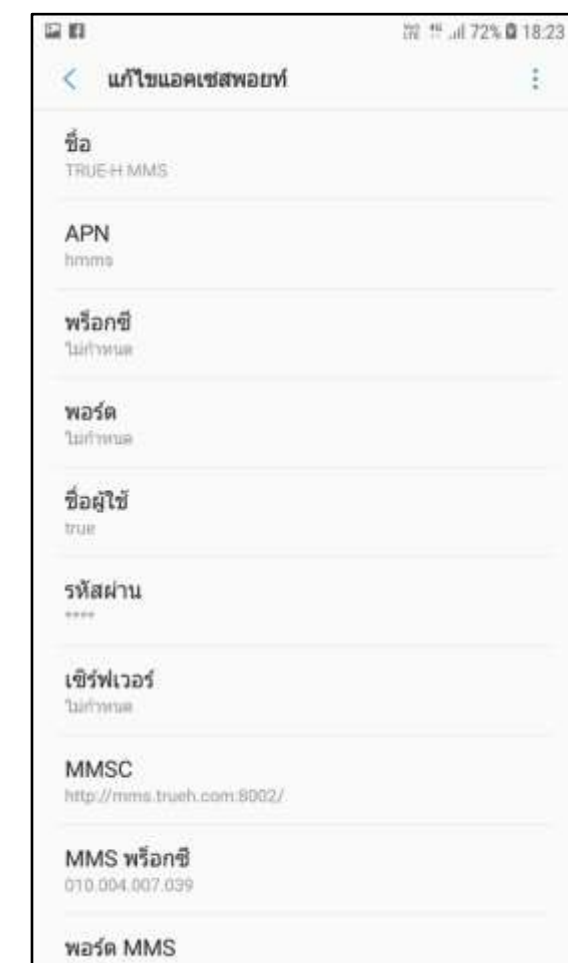

8080

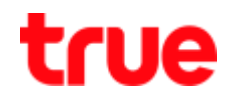

## 16. **IMS APN**

- $\bullet$  Name = TRUE-H MMS
- $\bullet$  APN = ims
- Authenication type = PAP
- $\bullet$  APN type = ims
- $\bullet$  APN protocol = IPv4/IPv6
- Tap (Save)

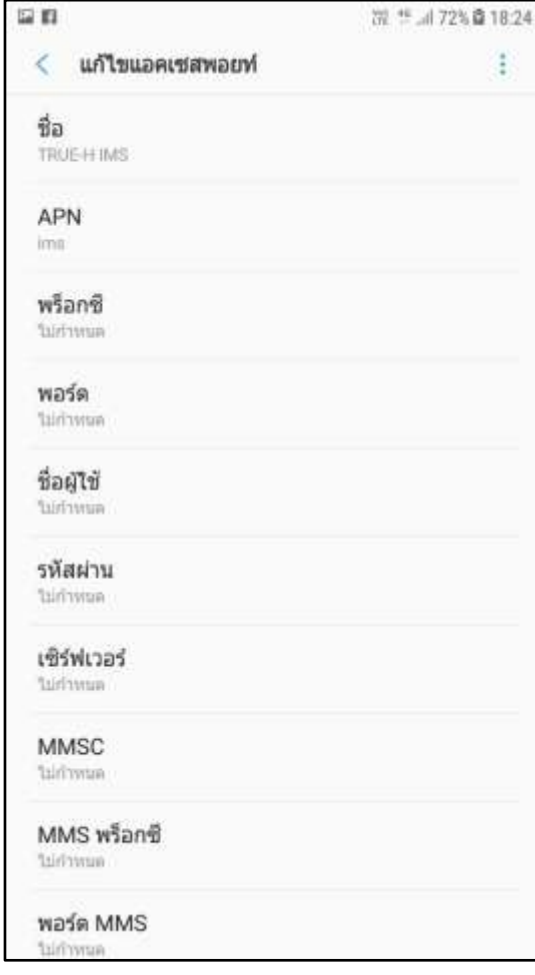